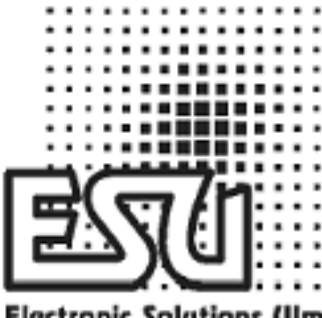

**Electronic Solutions (Ilm** 

**manual de usuario** 

# **LokPilot V2.0**

**Art-No. 52600 / 52602** 

# **LokPilotDCC V2.0**

# **Art-No 52601 / 52603**

**Versión 1.1, 1ª edición Enero de 2005** 

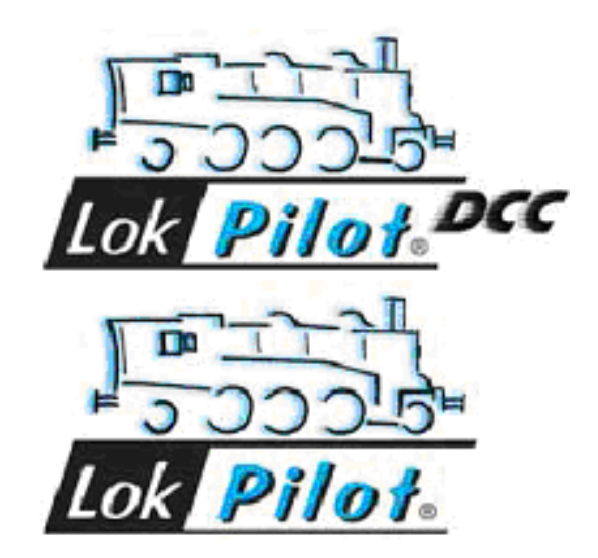

## **Características generales:**

LokPilot V2.0 es el sucesor del popular decodificador Lokpilot. Mejora sus ya excepcionales propiedades con más características al objeto de incorporar incluso más características de funcionamiento que incrementen la fiabilidad y la flexibilidad.

LokPilot V2.0 está disponible en dos versiones:

LokPilot V2.0: Es un decodificador multiprotocolo. Soporta el protocolo Märklin / Motorola así como el ampliamente usado sistema DCC. Puede utilizarse también en maquetas analógicas con alimentación de AC o DC. Por ello es el decodificador ideal incluso para maquetas con control combinado Motorola / DCC.

LokPilot DCC V2.0: Es un decodificador DCC "purasangre" . Proporciona todas las funciones del LokPilot V2.0 excepto las del protocolo Motorola y puede ser también utilizado en modo analógico (solo DC).

Ambos decodificadores son la principal elección para los exigente entusiastas del modelismo ferroviario que insisten en una excelente compensación de carga –especialmente a bajas velocidades- y la máxima flexibilidad en términos de adaptación del decodificador al motor de modelo. LokPilot V2.0 detecta automáticamente el modo de operación y puede controlar motores de DC, motores sin bobinas (por ejemplo Faulhaber) o motores universales con imanes Hamo. Debido a sus características únicas, LokPilot V2.0 ofrece gran flexibilidad y fiabilidad, como la que se espera encontrar en un decodificador de la más alta calidad. Incluso las futuras actualizaciones no son un problema para LokPilot V2.0: debido a su tecnología de memoria flash, puede actualizarse con la última versión en cualquier momento.

## **Propiedades del LokPilot V2.0:**

- Completamente operacional en circuitos analógicos de corriente continua (DC).
- Cambio de modo de operación completamente automático (auto detectado).
- Compensación de carga de 4ª generación: para ser adaptada al motor mediante tres variables de configuración (CVs).
- Frecuencia de 40 Khz. para un control del motor suave y silencioso.
- Soporta tramos de frenada Lenz.
- 14, 28 y 128 pasos de velocidad en modo DCC.
- Detección automática del ajuste de pasos de velocidad en la mayoría de sistemas DCC.
- Direcciones digitales de 2 o 4 dígitos.
- Completamente compatible con los estándares NMRA.
- Velocidad de maniobras conmutable con tecla de Función.
- La aceleración y deceleración pueden desconectarse.
- Multitracción avanzada.
- Curva de velocidad libremente seleccionable.
- Asignación de funciones mejorada: Todas las salidas pueden ser asignadas a cada botón.
- Efectos de luz: destello simple, destello doble, "luz de Marte", luz giratoria, "caja de fuego", intermitencia y flash.
- Dos salidas para luces dependientes del sentido de la marcha, capaces de proporcionar hasta 180 mA cada una.
- Dos salidas auxiliares (F1 y F2) capaces de proporcionar hasta 180 mA cada una.
- Corriente máxima total de las cuatro salidas: 350 mA.
- Velocidad máxima y aceleración ajustables, incluso en modo analógico.
- Salida máxima para el motor: 1,1 amperios con protección de sobrecarga.
- Carga total sobre el decodificador: 1.2 amperios.
- Dimensiones 23 x 15.5 x 6.5 mm.
- Diseñado para el futuro, debido a la posibilidad de actualizar el *firmware* con la memoria flash.

## **Características adicionales del LokPilot V2.0:**

- Indicado para maquetas analógicas AC/DC.
- Soporta el formato Motorola nuevo y viejo.
- Modo de programación para Märklin 6021 (para las funciones más importantes).

## **Nota importante:**

- Los decodificadores LokPilot V.2.0 y LokPilot DCC están diseñados para uso en modelos de trenes exclusivamente.
- Evite los esfuerzos mecánicos y los golpes en el decodificador.
- No lo exponga a la humedad ni lo moje.
- No retire la funda termoretráctil de alrededor del decodificador.
- Nunca suelde en el circuito del decodificador; alargue los cables si fuese necesario.
- Nunca envuelva el decodificador con cinta aislante, pues puede provocar sobrecalentamiento.
- Desconecte siempre el circuito cuando esté instalando el decodificador.
- Asegúrese de que los extremos libres de los cables no entren en contacto con ninguna parte metálica de la locomotora.
- Asegúrese de que los cables no rocen o sean cortados por las partes móviles de la locomotora cuando la rearme.

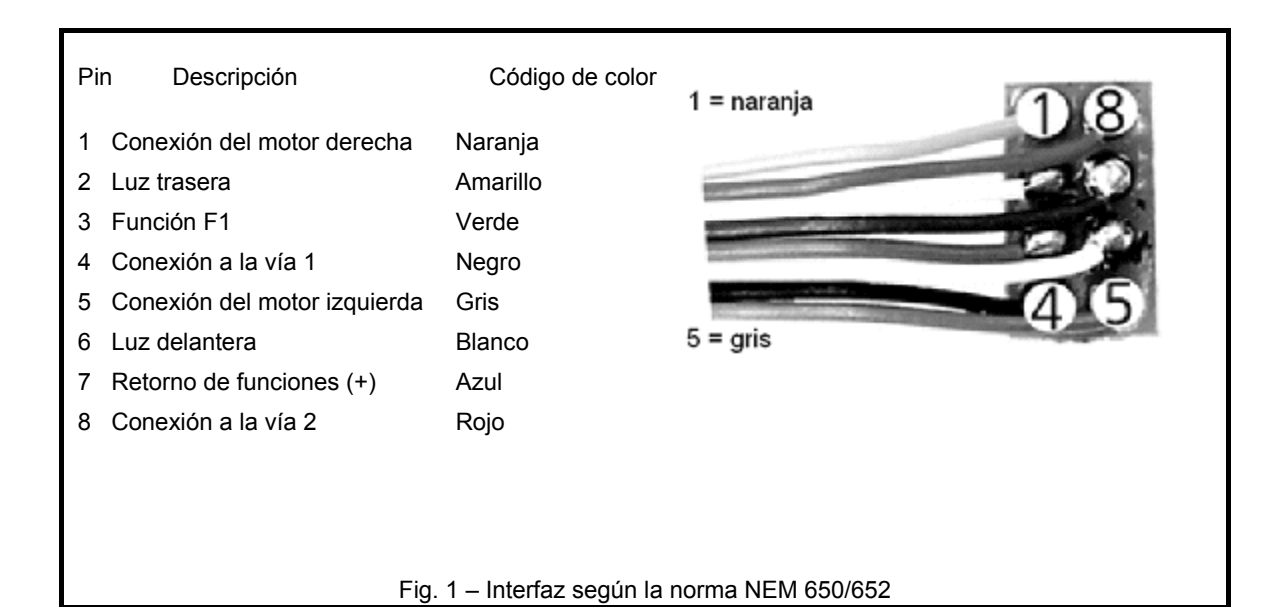

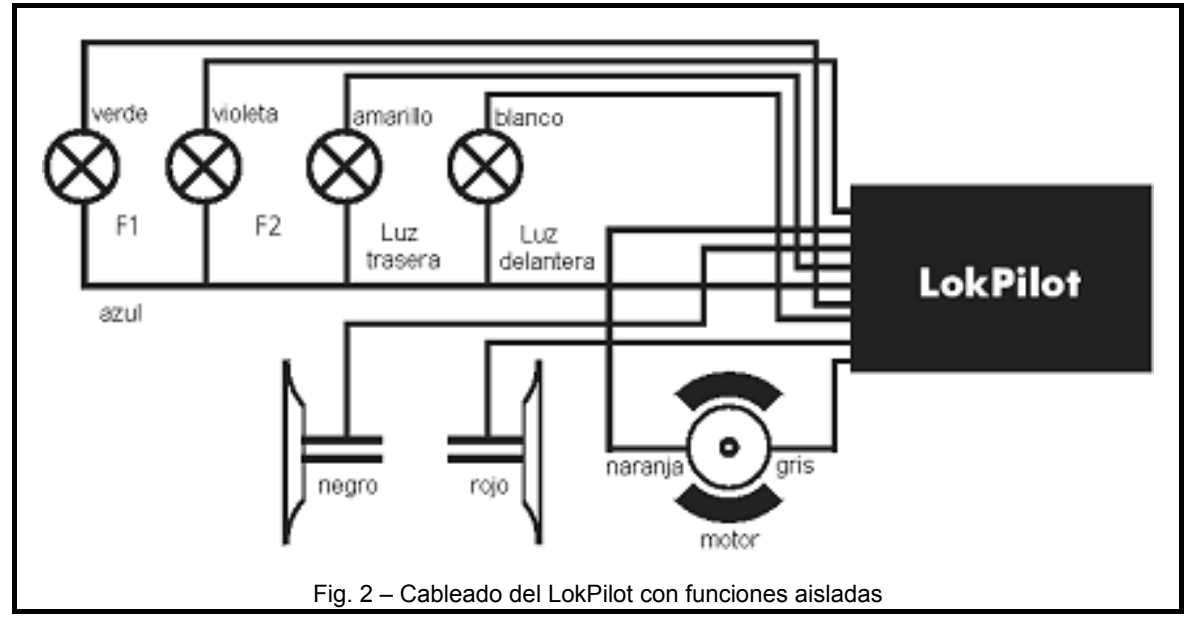

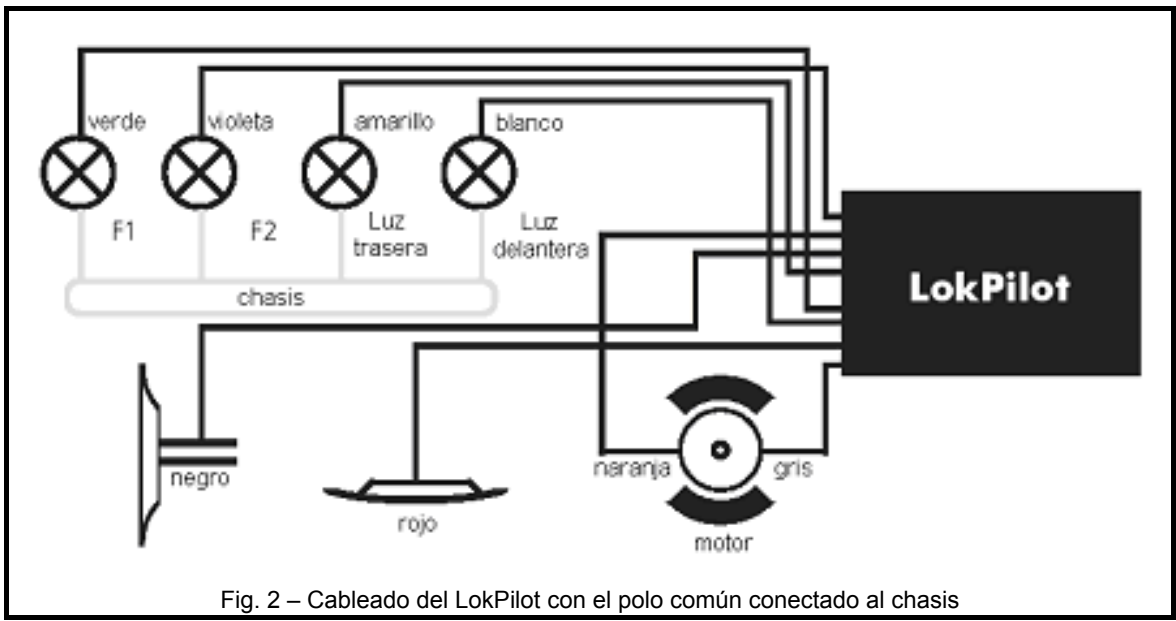

## **Antes de instalar**

Antes de la instalación, la locomotora debe estar en perfectas condiciones técnicas: Solo deben digitalizarse las locomotoras con una mecánica en buenas condiciones y un funcionamiento analógico perfecto. Las piezas susceptibles de desgaste o rotura, tales como escobillas, contactos de rueda, bombillas etc., deben ser revisadas y limpiadas y en caso necesario sustituidas.

Toda instalación debe realizarse en locomotoras que se hallen sobre una base adecuada (siempre fuera de las vías) y sin tensión de alimentación. Asegúrese de que ninguna tensión pueda entrar en contacto con la locomotora durante la instalación, ni aún por accidente.

## **Locomotoras con interfaz DCC:**

El LokPilot DCC esta equipado con una interfaz según la norma NEM 650/652 (NMRA pagina 9.1/9.2 ver figura 1). La instalación en locomotoras con interfaz es, de este modo, particularmente fácil:

- Desmonte el cuerpo del chasis. Por favor remítase a las instrucciones que acompañan a su locomotora.
- Desmonte el enchufe que hay en el zócalo DCC. Consérvelo para un eventual uso posterior.
- Inserte el enchufe de modo que el pin 1 del mismo, próximo a los cables rojo y naranja, esté cerca del punto marcado con "\*", "+". o "1". Tenga cuidado para no doblar las patillas. No confíe en que los cables tengan que salir del zócalo en una determinada dirección, solo la posición del pin 1 determina en que dirección debe enchufarse la clavija.
- Coloque el decodificador en una posición adecuada dentro de la locomotora. La mayor parte de los modelos modernos tienen sitio suficiente para un decodificador. Use cinta adhesiva de doble cara o una pequeña gota de pegamento para fijar el decodificador.

## **Locomotoras sin interfaz:**

Retire primero todas las conexiones eléctricas existentes en la locomotora y asegúrese de que no existen conexión desde ninguna borna del motor al chasis o a los contactos de las ruedas. Los terminales del motor deben quedar completamente aislados. Los modelos de Fleischmann, a menudo tienen una conexión al chasis que puede pasarse fácilmente por alto al hacer una inspección visual. Compruebe todas las conexiones usando un ohmiómetro y asegúrese de que no hay cortocircuitos entre los terminales del motor y los contactos de las ruedas.

El como proceder, depende de cómo estén cableadas las luces y otras funciones.

- a) Si las luces dependientes del sentido de la marcha y las funciones están aisladas del chasis de la locomotora, proceda de acuerdo con la figura 2.
- b) Las luces dependientes del sentido de la marcha y las funciones pueden estar conectadas con su polo común al voltaje de la vía como en la figura 3 (por ejemplo la mayoría de las locomotoras Märklin® y las más antiguas de Fleischmann y Roco están cableadas así).
- Conecte el cable rojo a la toma del rail derecho (o al patín en los modelos de AC).
- Conecte el cable negro a la toma de corriente del rail izquierdo. (a las ruedas en los modelos de AC).
- Conecte el cable naranja al terminal del motor que originalmente estaba conectado a las ruedas del lado derecho (patín en los modelos de AC).
- El cable gris va al terminal del motor que originalmente estaba conectado a las ruedas del lado izquierdo (ruedas en los modelos de AC).
- Suelde las luces traseras al cable amarillo y las delanteras al blanco.
- Conecte el cable verde a la salida de función que desee conmutar con el botón de función F1.
- Conecte el cable violeta (no está en el conector NEM) con la salida de función que desee controlar con el botón F2.

Si su locomotora esta cableada como aparece en el apartado b) de arriba, el cableado esta completo.

En el caso correspondiente a la figura 2, debe conectarse el segundo polo de todas las lámparas y resto de cargas, al hilo azul. ¡El hilo azul no debe conectarse al chasis bajo ningún concepto!.

## **Conectando funciones auxiliares:**

Puede conectarse cualquier carga a las salidas de luz y de función siempre que no exceda la corriente máxima admitida por el decodificador. Observe que la protección de sobrecarga del decodificador responde muy rápidamente y apagará todas las funciones inmediatamente en caso de sobrecarga o cortocircuito.

Por ello utilice solamente lámparas de 16 o más voltios y una corriente máxima nominal de 50 mA. Las lámparas de incandescencia tienen una alta corriente de puesta en marcha y esto puede activar la protección de sobrecarga del decodificador cuando las luces se encienden.

Use solamente generadores de humo digitales (por ejemplo el Sheutle nº 11) para locomotoras cuyas luces y funciones estén conectadas como se muestra en la figura 2. Los demás generadores consumen demasiada corriente. ¡Algunos generadores existentes en el mercado, consumen corrientes nominales de más de 250 mA!.

Las locomotoras que están conectadas como se muestra en la figura 3, necesitan un generador de humo analógico (por ejemplo el Sheutle nº 10).

Asegúrese de que la corriente total para todas las salidas de función no excede del margen de corriente permitida y evite cortocircuitos entre las salidas. Aunque las salidas del decodificador LokPilot están protegidas, jun voltaje alto en los terminales o un cortocircuito, pueden dañar el decodificador!.

## **Puesta en marcha y operación inicial**

Antes de cerrar la locomotora le recomendamos llevar a cabo un test de funcionamiento.

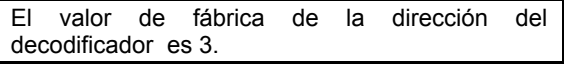

- ¿La locomotora funciona en ambos sentidos?
- Encienda las luces; ¿funcionan correctamente?. Si el decodificador LokPilot V2.0 se usa en una locomotora con interfaz NEM, compruebe que la clavija esté enchufada correctamente.

## **Modo DCC**

Retire los condensadores que puedan estar conectados en la vía. (por ejemplo como en la vía de alimentación de Roco). Estos condensadores impiden la utilización normal del decodificador e incluso pueden destruirlo.

El LokPilotDCC puede ser utilizado con cualquier<br>sistema compatible DCC. La detección compatible DCC. La detección automática de pasos de velocidad se ha probado con los siguientes equipos: Lokmaus 2 de ROCO. Intellibox de Uhlenbrock, Digital plus V2.3 de LENZ y MX1 de ZIMO.

Cuando use Digital plus V2.3 de LENZ la auto detección no opera en el modo de 14 pasos de velocidad. Cambie a 28-128 pasos.

LokPilot DCC intenta detectar la configuración de pasos de velocidad cada vez que el sistema se pone en marcha y las luces se encienden. Para conseguir la detección, se deben encender las luces y variar los pasos de velocidad hasta que las luces se enciendan de forma constante. Si desea cambiar los pasos de velocidad durante la operación normal, debe desconectar la alimentación al circuito de vías o a la locomotora para activar la auto detección.

La auto detección puede desconectarse con el bit 4 de la CV 49 (ver tabla en página 11).

## **Modo Motorola (no válido para LokPilot DCC V2.0)**

El LokPilot V2.0 puede ser utilizado con equipos Märklin o sistemas compatibles vendidos con anterioridad o actualmente en el mercado. Las funciones F1 a F4 pueden ser activadas solamente con el llamado "formato Motorola nuevo". Para activar este formato, los microinterruptores 1 y 2 de la central 6021 deben estar en la posición superior (on).

## **Ajuste de los parámetros del decodificador**

El LokPilot V2.0 soporta muchos parámetros. Al final de este manual, encontrará una lista detallada de todos ellos. Todos los parámetros ajustables se almacenan en las llamadas CV´s (variables de configuración). Pueden ajustarse individualmente, dependiendo del tipo de central digital. Por favor, diríjase a los capítulos pertinentes del manual de su sistema digital (por ejemplo, programación de decodificadores DCC). El LokPilot V2.0 soporta todos los métodos de programación acordes con la norma NMRA.

## **Programación con Märklin 6020 / 6021**

La programación con las unidades Märklin 6020 y 6021 presenta algunas diferencias. Con esta central, sólo están accesibles los parámetros hasta el número 80, y hay que tener en cuenta que sólo podrán manejarse valores también por debajo de 80.

Proceda como sigue para ajustar estas CV´s (no válido para LokPilotDCC V2.0).

(El regulador debe estar a cero. No debe haber otra locomotora en las vías. ¡Observe con atención el parpadeo de las luces de la locomotora!)

- Presione simultáneamente los botones STOP y GO, hasta que se produzca un RESET del sistema. (También puede desconectar el enchufe y reconectarlo después).
- Presione el botón STOP para desconectar la tensión de la vía.
- Introduzca la dirección actual del decodificador (si no la conoce, ponga 80).
- Active el cambio de sentido de marcha mediante el regulador (girándolo hacia la izquierda, en dirección al punto de parada, hasta oír un "clic"). Mantenga el regulador en ese punto y presione el botón GO.
- El LokPilot está ahora en modo programación, lo que se indica mediante el parpadeo de las luces de la locomotora.
- Introduzca el numero del parámetro (CV) que desea cambiar (dos dígitos).
- Confirme realizando un cambio de sentido con el regulador (ahora las luces parpadearán a doble velocidad).
- Introduzca el nuevo valor para la CV (dos dígitos).
- Confirme realizando un cambio de sentido con el regulador (las luces se encenderán durante un segundo y después volverán a parpadear).
- Ahora puede cambiar otros registros procediendo del mismo modo.
- Para salir del modo de programación, seleccione el registro 80 o quite la corriente de las vías durante un momento (presionando el botón STOP en la 6021). Presione de nuevo el botón GO.

Por favor, tome nota:

- El valor 0 no puede ser introducido en la 6021. En su lugar, debe utilizarse el valor 80.
- Solo se pueden cambiar las CV´s del 1 al 80.
- Para ajustar CV's mas altas que 80, debe usar una central digital compatible DCC.
- Para una programación cómoda y fácil, recomendamos el producto *LokProgrammer* de ESU (nº 53450). Con su asistencia, usted podrá programar cómodamente su LokPilot mediante su PC. Puede encontrar más información acerca del *LokProgrammer* de ESU en nuestra página Web.

## **Consejos y trucos**

## **Ajuste de la compensación de carga**

La compensación de carga del LokPilot 2.0 puede ser adaptada a diferentes tipos de motores. La configuración estándar maneja muy bien la mayoría de motores, pero puede tener que ajustarse para otros modelos. Esto es particularmente cierto para los motores sin bobinas (Faulhaber, Maxxon) donde recomendamos poner el valor K (CV 54) a un valor bajo.

## **Parámetros para Fleischmann**

Las locomotoras con el tradicional motor circular de Fleischmann deben ser programadas como sigue:

CV 54 = 14 – 18

CV 55 = 20

#### **Parámetros para motores Märklin® de altas prestaciones**

Los motores de altas prestaciones de cinco polos (serie 37xxx de Märklin®) se manejan mejor con LokPilotDCC cuando están programados como sigue:

CV 54 aproximadamente 20 - 25

 $CV 55 = 38$ 

#### **Parámetros para motores sin bobinas (***coreless***)**

CV 54 aproximadamente 4 – 10

CV 55 aproximadamente 3 – 8

## **Reinicialización del decodificador**

El decodificador puede reinicializarse fácilmente en cualquier momento

escribiendo el valor 08 en la CV 08 en.

## **Asignación de funciones**

Las salidas de función, pueden asignarse a cualquier botón de función. ESU utiliza la conocida como Asignación Mejorada, con la ventaja de que cada función puede ser asignada a cualquier botón de función. Además, la asignación puede variar según el sentido de la marcha. También es posible activar varias funciones simultáneamente con el mismo botón. Cada botón de función se asigna a dos CV´s por dirección (llamadas CV¨s de control A y B), que determinan el funcionamiento deseado de cada botón. La figura 4 en la página 9 muestra las posibles combinaciones.

En general, se puede decir que:

- Todos los botones de función son dependientes del sentido de la marcha. Si se cambia la asignación de función a un botón, debe hacerse para las dos direcciones.
- Su sistema digital puede no soportar todos los botones de funciones que admite el LokPilot.
- Cada salida física debe ser asignada a un botón de función y también debe ser encendida inicialmente.

Más adelante se muestran algunos ejemplos para proporcionar una mejor comprensión. Antes deben explicarse dos propiedades más de las salidas de función.

## **Conmutación de las salidas de función**

Antes de usar cada salida de función, puede y debe encenderse. Además, cada salida ofrece la posibilidad de seleccionar uno de los 10 diferentes efectos de luz:

- Interruptor: salida continua normal.
- Parpadeo: salida intermitente con frecuencia ajustable.
- Parpadeo inverso: la salida es intermitente como la anterior, pero con tiempos opuestos de modo que se pueden conseguir luces intermitentes alternativas.
- Destello.
- Doble destello.
- Aleatoria, "caja de fuego".
- Humo, ajusta la intensidad de la salida de humo.
- Zoom, haz de luz fuerte y luces ajustables en intensidad.
- "Luz de Marte"
- Luz giratoria

Hay una CV para cada salida (CV 113 a 116) en la que se puede programar el modo deseado. Cada salida puede desactivarse si no se necesita poniendo el valor a cero. Las salidas de luces están configuradas en ON y para las locomotoras de vapor, AUX-1 está ajustada para encender con el botón de luces delanteras.

## **Ajuste del brillo de las lámparas**

El LokPilot V2.0 ofrece la facilidad de ajustar el brillo de las lámparas en 15 pasos para adaptar de forma óptima la intensidad de luz a las características del modelo específico. Las lámparas se alimentan con pulsos, es decir que se encienden y apagan con una frecuencia alta. El brillo deseado (0 -15) debe seleccionarse en la CV apropiada (CV 113 a 116), añadiendo el valor correspondiente al tipo de función.

## **Frecuencia y duración del ciclo de intermitencia**

La CV 12 determina la frecuencia de intermitencia (de acuerdo a la duración del ciclo) así como la relación "encendido/apagado" para todas las salidas configuradas para parpadear.

El ciclo puede programarse en 33 pasos diferentes y es siempre múltiplo de 65.5 milisegundos. La relación "on/off" puede seleccionarse en 16 pasos diferentes (de 1/16 a 16/16). Con una relación de 8/16, los periodos ON y OFF son exactamente iguales en duración. El valor que debe introducirse en las CV 113 a 116 se calcula así:

Ciclo (valor de 0 a 15) + 16 + relación "on/off".

## **Ejemplos:**

• **Ejemplo 1:**

Generador de humo en AUX 1 y F5.

Se asume que desea operar con el botón F5 un generador de humos conectado a la salida AUX 1.

Se debe activar la salida AUX 1 y asignar el botón F5.

Primero se activa la salida; en este caso se desea una salida continua (ajuste de intensidad al 100% de brillo). La CV 115 es la responsable de esta salida. El valor que debe introducirse en la CV115

debe ser calculado como sigue: 15 para máximo brillo.

Ahora el botón de función debe asignarse a la salida AUX 1. Mire la figura 4: la CV 171 es la responsable del botón F5 en sentido hacia delante (tercera columna). Debe introducirse en la CV 171 qué función debe ser activada con F5. Si se sigue la fila correspondiente a F5 en la tabla de la figura 4 hacia la derecha hasta que cruce la columna para la función AUX 1, se encontrará un número en la cabecera de esa columna. En el presente ejemplo es un 4. Este valor es el que debe escribirse en la CV 171. Entonces el botón F5 controla la salida AUX 1. De este modo, la función se activa en modo marcha hacia delante. Para conmutarla también en modo marcha atrás, debe introducirse el mismo valor en la CV 174.

#### • **Ejemplo 2:**

Luz intermitente en AUX 2 y activación con F6.

Se desea cablear una luz intermitente en la salida AUX 2 y asignarle el botón F6. El brillo se va a fijar a 6/15 de máximo brillo. El ciclo de la intermitencia y la relación "on/off" se van a ajustar como se describe arriba. Primero es necesario activar la salida AUX 2 y ponerla en modo intermitente. La CV 116 es la responsable de ello. En el ejemplo, debe introducirse 32 (para modo intermitencia) + 5 (corresponde a 6/15 de brillo máximo), es decir, el valor 37.

Ahora hay que asignar la salida AUX 2 al botón F6. La CV 177 es la responsable de F6. Se introduce en esta CV qué funciones deben conmutar con el botón F6. Si se sigue a la derecha la fila para F6 "hacia delante" en la tabla de la figura 4, hasta cruzar la columna para AUX 2 se encontrará el numero 8 en la parte superior de la columna. Este es el valor que debe ser introducido en la CV 177. Ahora el botón F6 conmuta AUX 2 en modo de marcha hacia delante. Para ponerlo también en modo marcha atrás, debe introducirse el valor 8 en la CV 183.

#### • **Ejemplo 3.**

Encendido/apagado del tiempo de frenado mediante F5:

Se desea controlar la aceleración y deceleración con el botón F5. Como la aceleración y deceleración no representa una salida física sino más bien una salida lógica, esta función no necesita ser configurada. Solo se debe asignar el botón F5 a la aceleración/deceleración. Esto se consigue con la CV 172 en la que debe introducirse el valor 1 (también de acuerdo con la figura 4). Si esta función debe también ejecutarse en modo marcha atrás, debe ponerse el valor 1 en la CV 175. Para configurar las salidas de función, se recomienda usar su PC y el producto *LokProgrammer* de ESU.

El decodificador LokPilot ofrece muchas posibilidades y combinaciones de funciones y por ello un PC y *LokProgrammer* de ESU (Art. nº 53450) son extremadamente útiles para programar.

## **Ajustes para modo analógico**

Con la ayuda de las CV´s 125 y 126, pueden ajustarse las velocidades de arranque y máxima para operación en analógico DC. En operación analógica en AC, las responsables son las CV´s 127 y 128 (no para LokPilotDCC V2.0). Así puede ajustar las diferentes configuraciones de velocidad incluso en modo analógico.

## **Control LGB**

Cuando use centrales digitales LGB o el Lokmause I de ROCO, el LokPilot V2.0 puede ponerse en modo de control de pulsaciones. Para este propósito debe ponerse a 1 el bit 5 de la CV 49. El decodificador contará el número de veces seguidas que se presiona el botón F1 para activar la función deseada. Así pueden activarse todas las funciones disponibles, apretando el botón F1 las veces necesarias.

## **Tramos de frenada**

El decodificador LokPilot V2.0 soporta los sistemas de freno mas comúnmente usados:

- Generador de frenada Lenz en modo DCC.
- Sección de frenado de Märklin (no para el LokPilotDCC V2.0).

Tan pronto como se reconoce una orden de frenada, el LokPilot ralentiza la velocidad del motor de acuerdo con el valor de deceleración seleccionado en CV4. Tras la parada forzada, el motor acelerará de acuerdo con el ajuste incluido en la CV 3. Para activar esta facilidad, hay que hacer determinados ajustes en la CV 51.

## **Generador de frenada Lenz**

El Lenz LG100 trabaja de acuerdo con los mecanismos descritos en la NMRA y esta completamente soportado por el decodificador LokPilot. Para trabajar con él, debe introducirse el valor 8 en la CV 51.

## **Sección de frenado Märklin®**

En principio, la sección de frenado de Märklin, aplica una tensión continua en las vías en lugar de señales digitales. Para activar este modo hay que escribir el valor 1 en la CV 51. La sección de frenado Märklin® y el funcionamiento analógico en DC nunca deben estar activados al mismo tiempo porque la tensión continua de la sección de frenado de Märklin® puede ser interpretada por el decodificador como funcionamiento en modo analógico DC. Desactive el modo analógico mediante la CV 50, para evitar este problema. La

sección de frenado de Märklin, no esta disponible en el LokPilotDCC V2.0.

## **Soporte y asistencia**

El primer lugar al que acudir para cualquier pregunta es el vendedor al que usted compró el decodificador LokPilot V2.0. Él es la persona competente para responder a todas sus preguntas relativas al modelismo ferroviario.

También puede contactar directamente con nosotros. Para cualquier pregunta, por favor, utilice el correo electrónico o el fax (no olvide facilitarnos su numero de fax) y nosotros le contestaremos en unos cuantos días.

Por favor, llame a nuestra línea directa en caso de preguntas que no puedan tratarse mediante correo electrónico o fax. La línea directa está a menudo muy ocupada y puede experimentar demoras. Consulte también nuestra pagina Web para obtener mas información. Encontrará muchos consejos, incluso de otros usuarios, en la sección "*Support/FAQ*".

Naturalmente, estaremos encantados de atenderle. Puede contactar con nosotros:

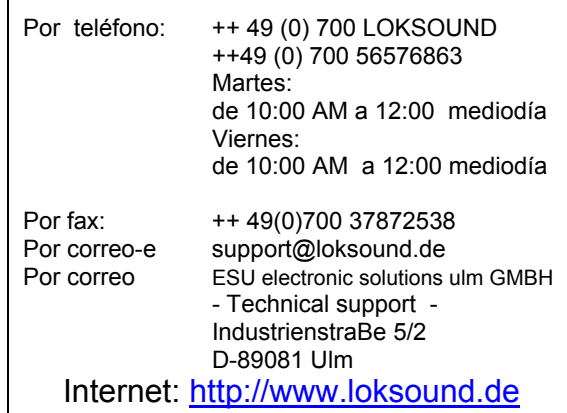

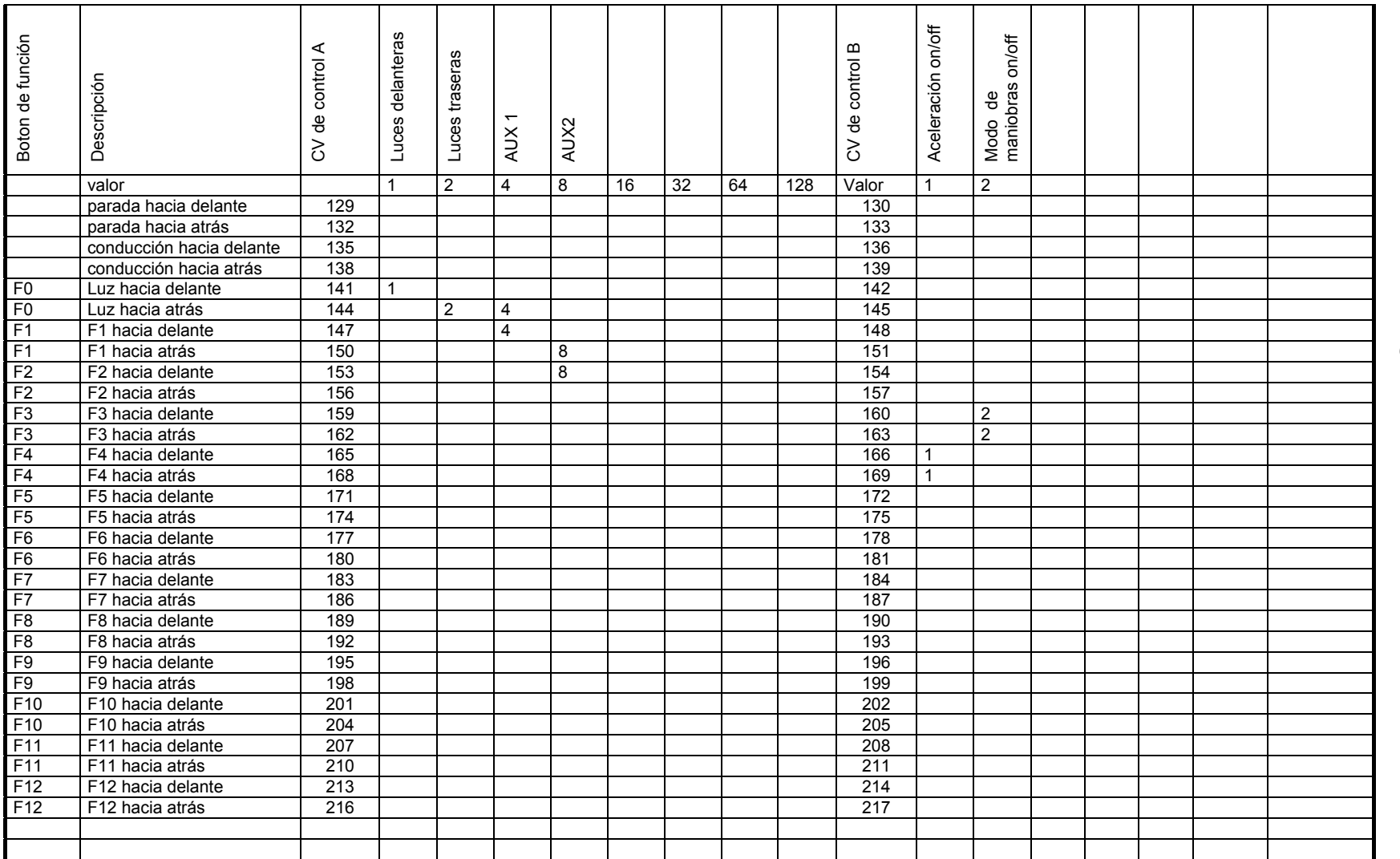

Asignación de funciones **Asignación de funciones** 

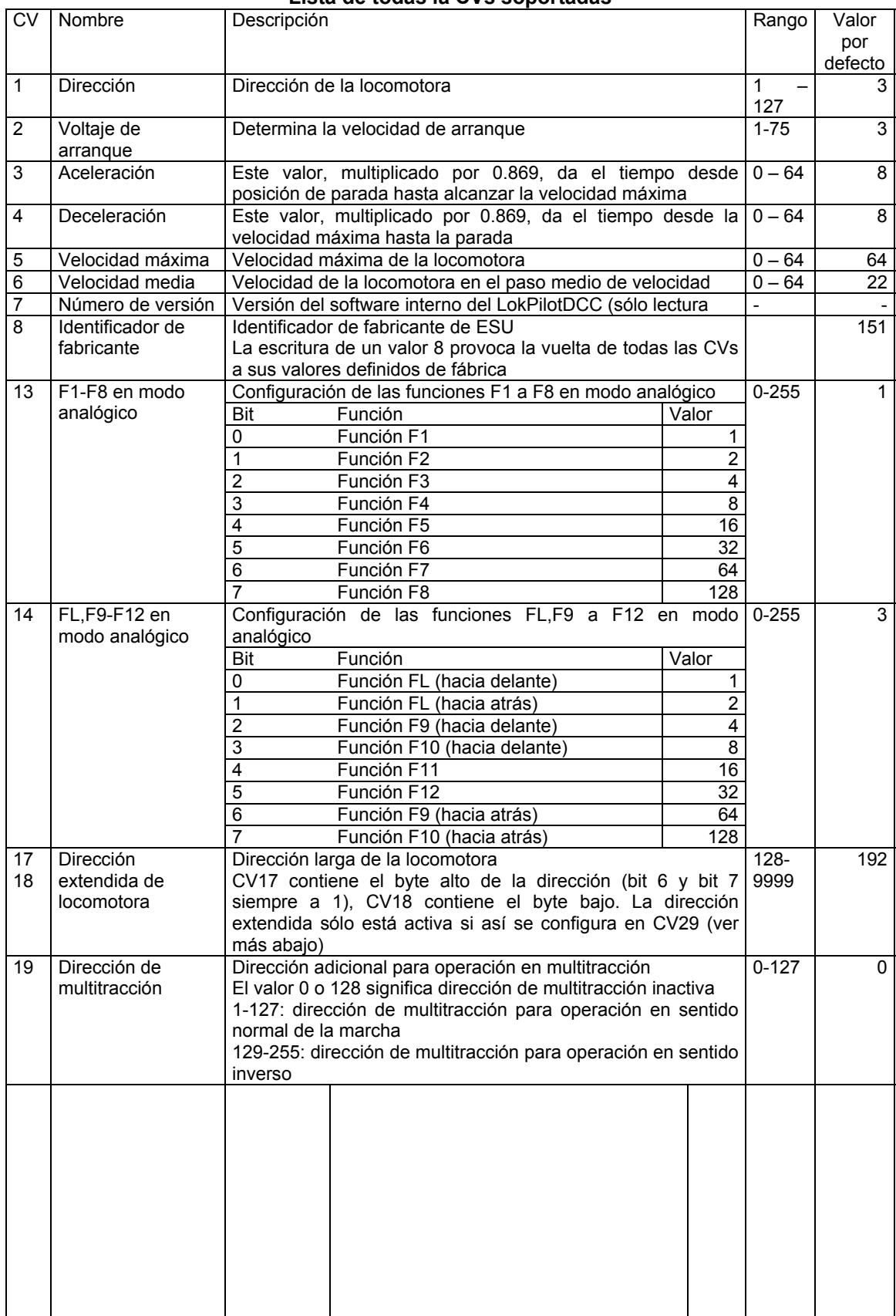

## **Lista de todas la CVs soportadas**

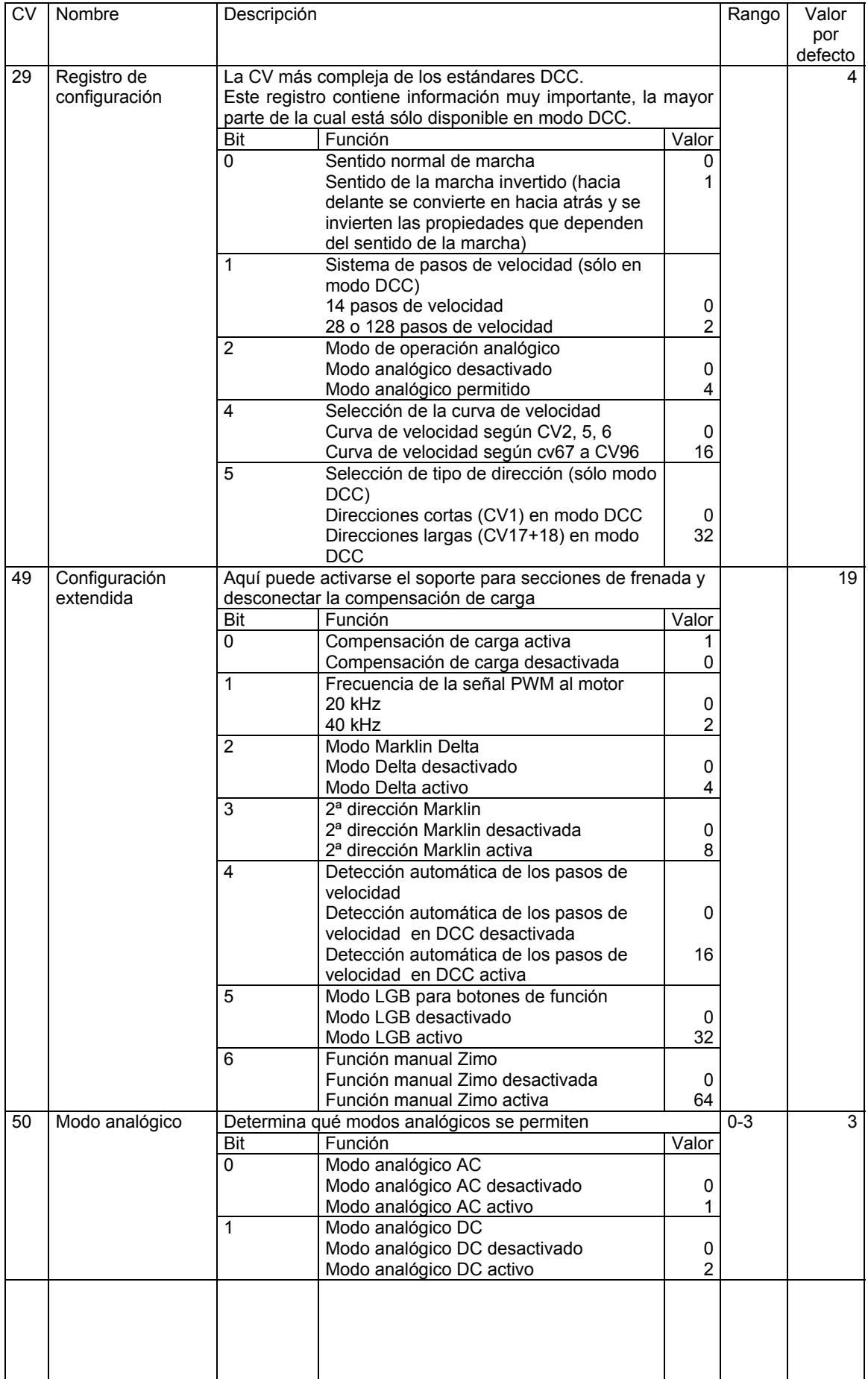

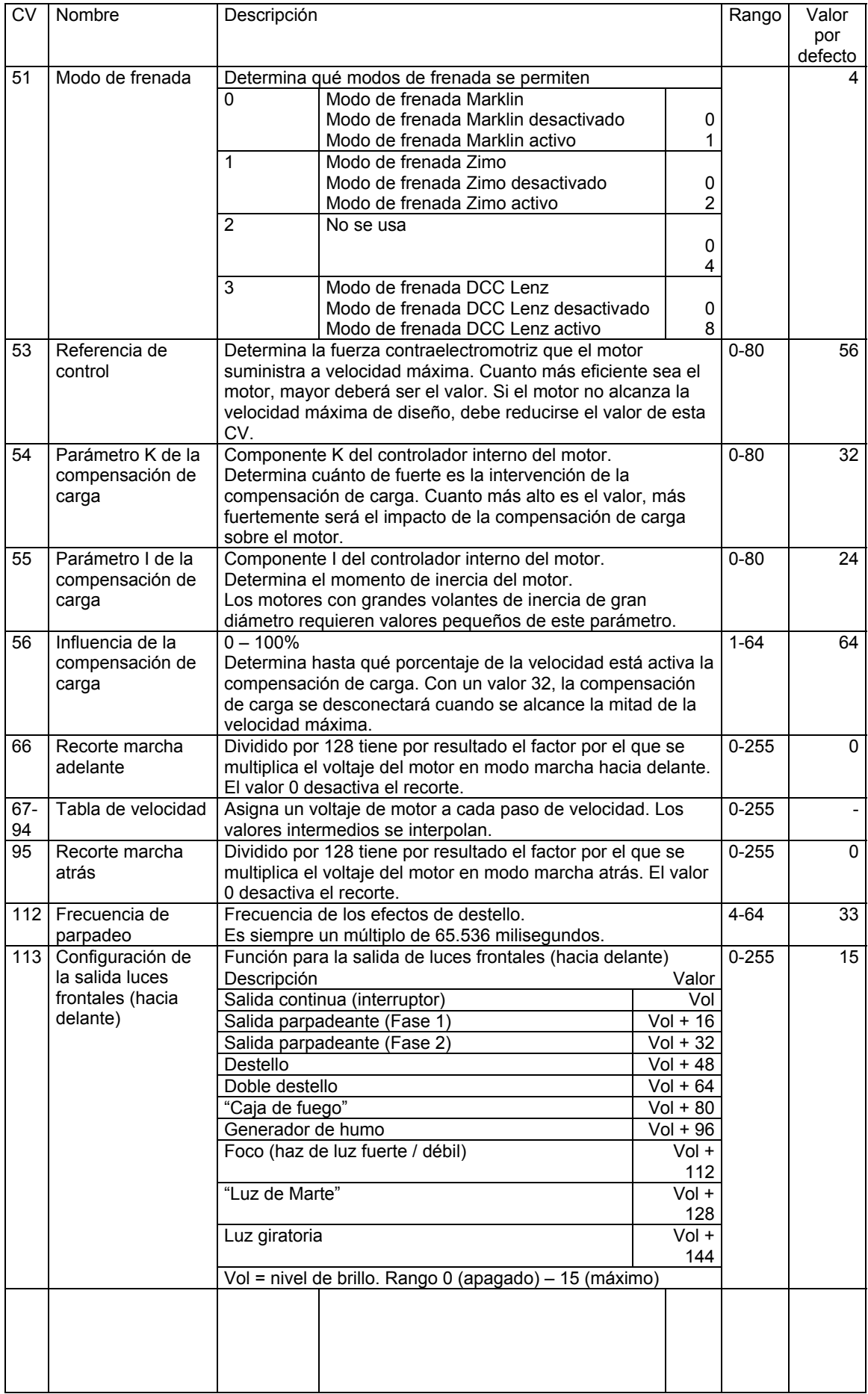

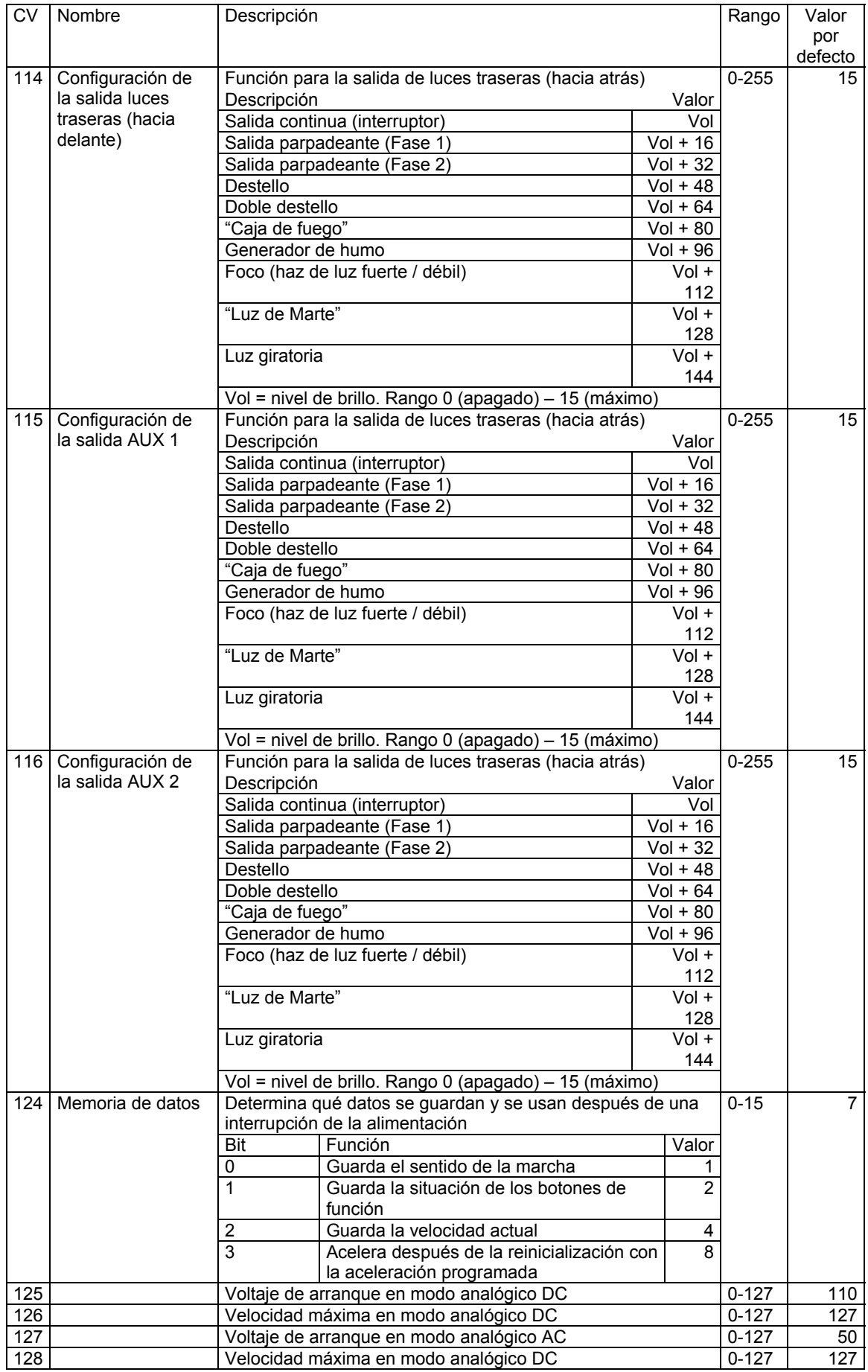

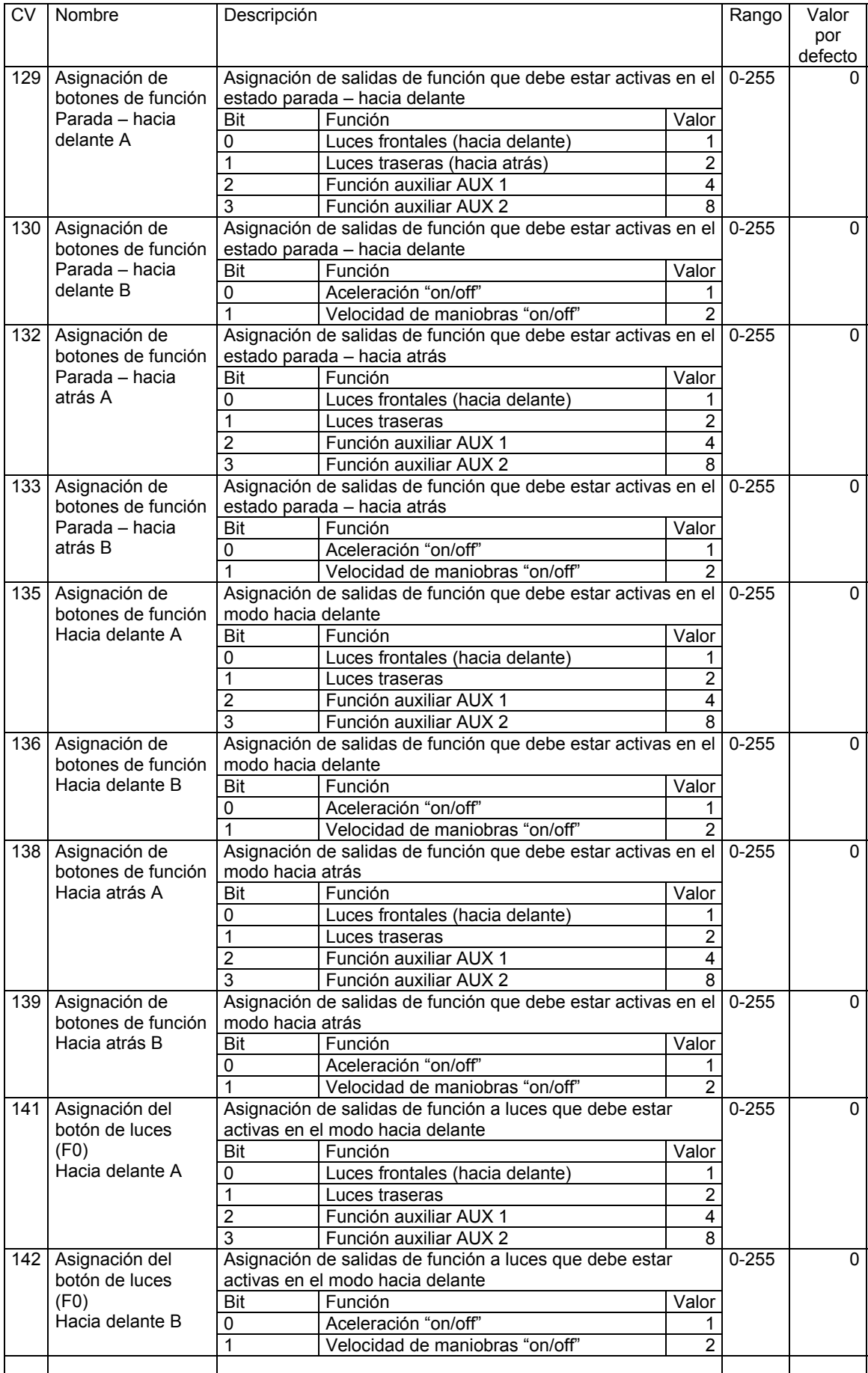

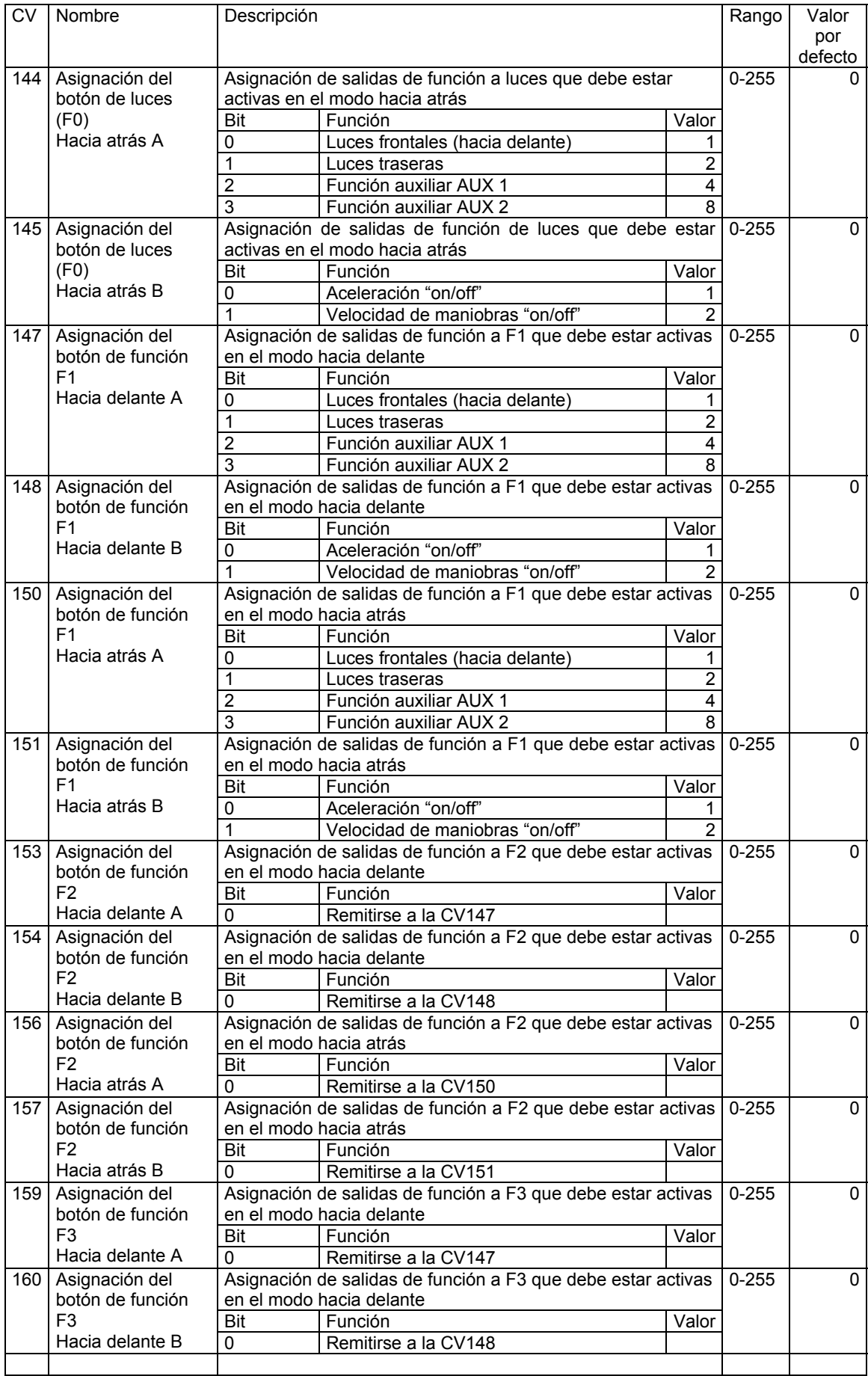

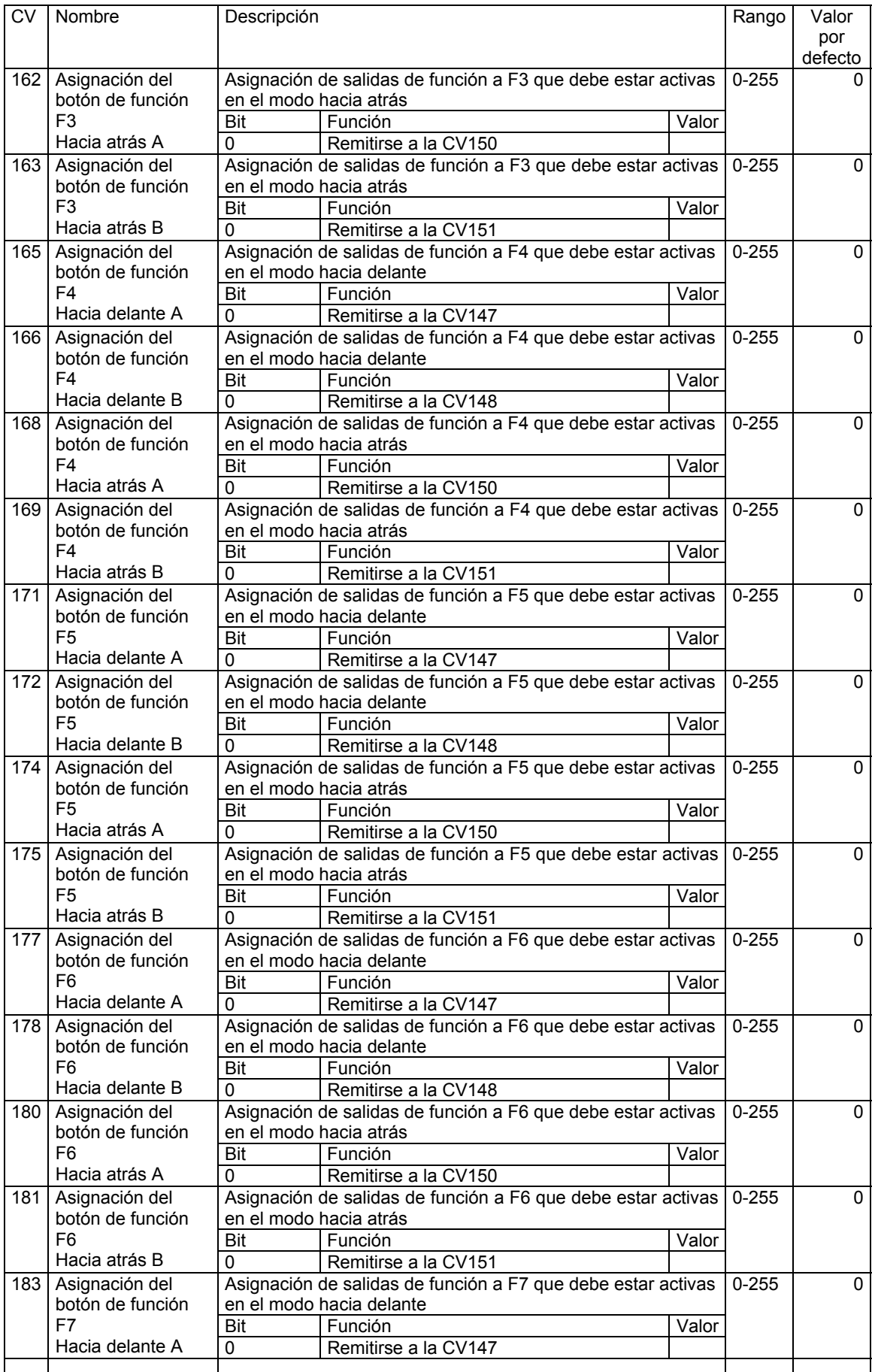

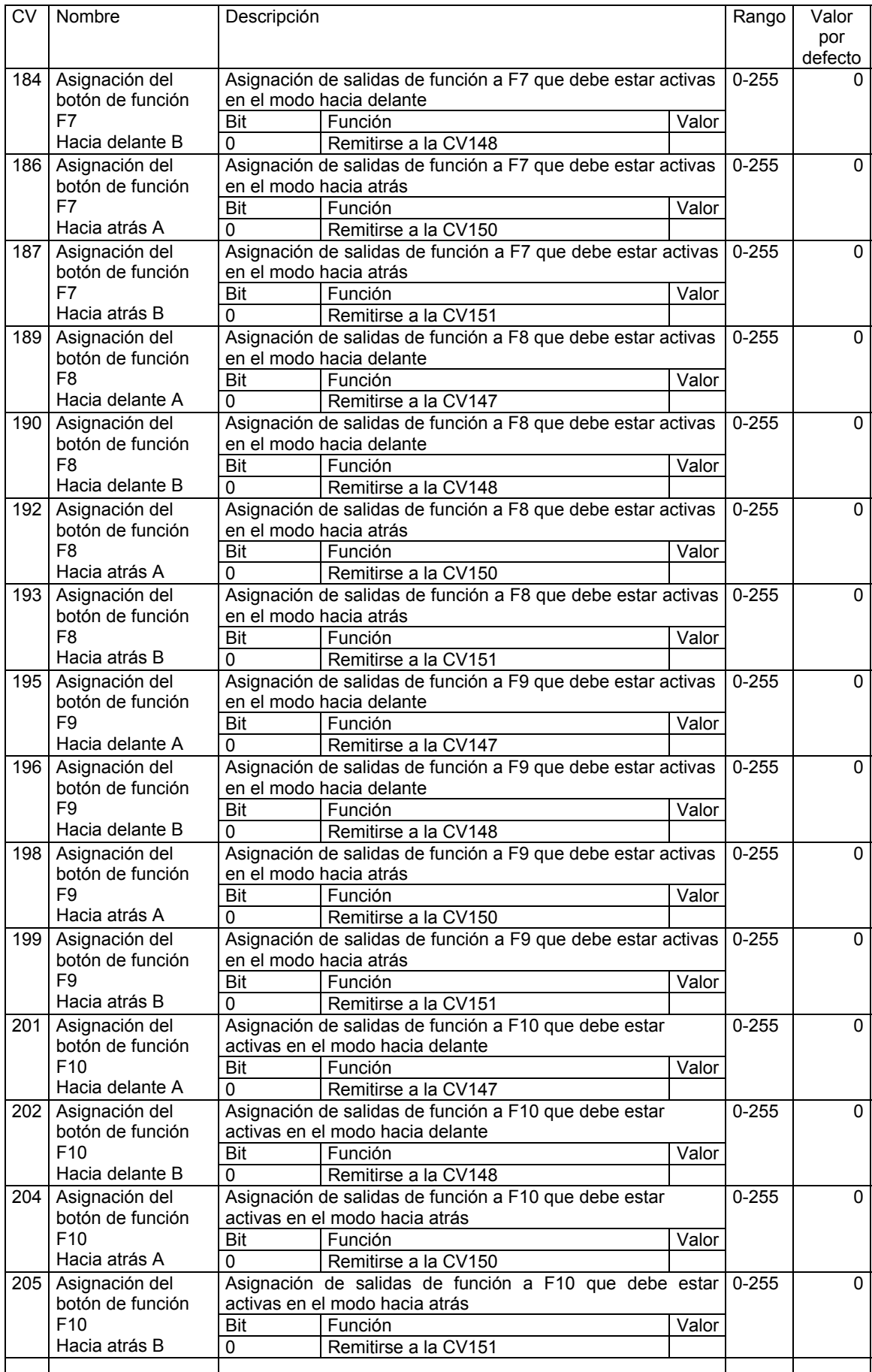

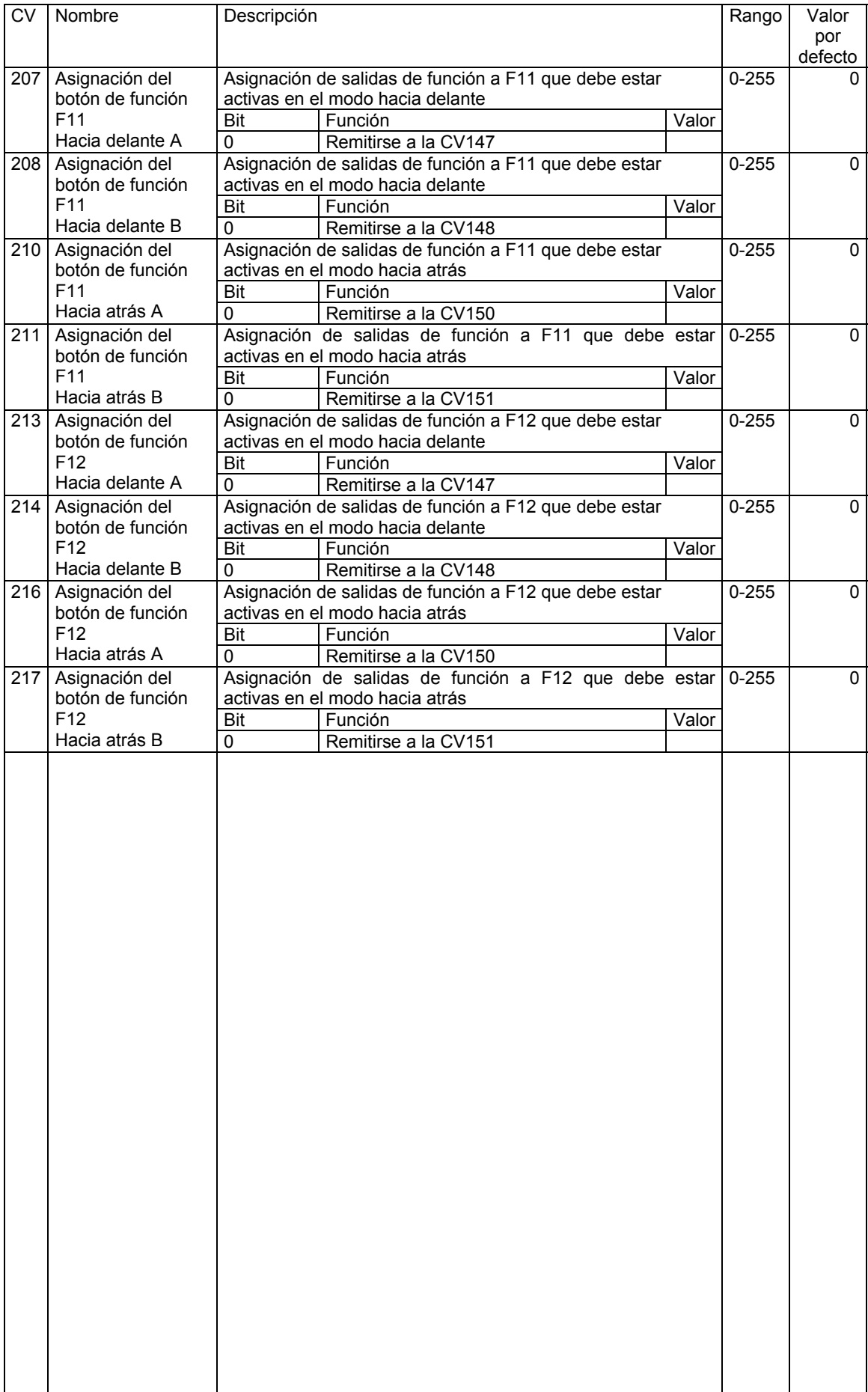

Copyright 1998 - 2005 de ESU electronic solutions ulm GmbH & Co KG. Las características eléctricas y dimensiones están sujetas a cambio sin aviso previo. Todos los derechos. ESU no se hace responsable de ningún daño o pérdida o daño derivado, debidos a uso inapropiado del producto, condiciones anormales de operación, modificaciones no autorizadas sobre el producto, etc.

No indicado para niños menores de 3 años. El uso inadecuado puede causar lesiones debidas a zonas puntiagudas y bordes afilados.

Märklin® es una marca registrada por la compañía Gebr. Märklin® und Cie. GmbH, Göppingen, Alemania.